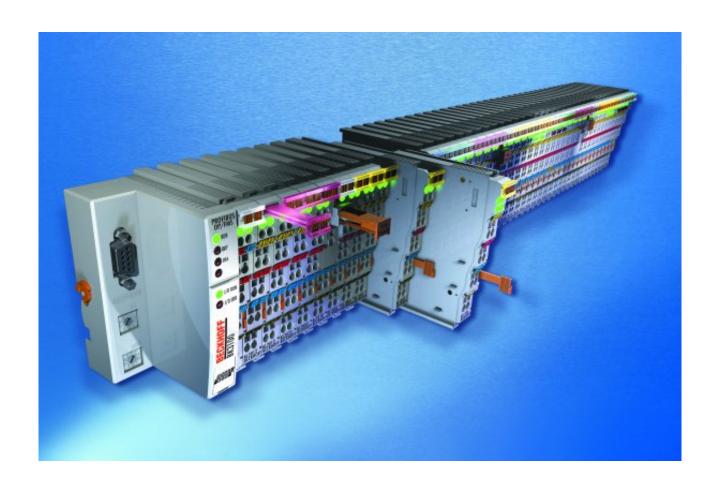

**Documentation** 

KL3681, KS3681

**Multimeter Terminals** 

Version: 2.3.0

Date: 2019-10-16

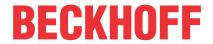

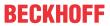

# **Table of contents**

| 1 | Fore | word      |                                                                        | 5  |
|---|------|-----------|------------------------------------------------------------------------|----|
|   | 1.1  | Notes o   | n the documentation                                                    | 5  |
|   | 1.2  | Safety in | nstructions                                                            | 6  |
|   | 1.3  | Docume    | entation Issue Status                                                  | 7  |
|   | 1.4  | Beckhot   | ff Identification Code (BIC)                                           | 7  |
| 2 | Prod | luct over | view                                                                   | 10 |
|   | 2.1  | Introduc  | ction                                                                  | 10 |
|   | 2.2  | Technic   | al data                                                                | 11 |
|   | 2.3  | Basic fu  | nction principles                                                      | 12 |
|   | 2.4  | Process   | data                                                                   | 14 |
|   | 2.5  | LED Dis   | splay                                                                  | 16 |
| 3 | Mou  | nting and | d wiring                                                               | 17 |
|   | 3.1  | _         | ons for ESD protection                                                 |    |
|   | 3.2  | Installat | ion on mounting rails                                                  | 17 |
|   | 3.3  | Connec    | tion                                                                   | 20 |
|   |      | 3.3.1     | Connection system                                                      | 20 |
|   |      | 3.3.2     | Wiring                                                                 | 23 |
|   |      | 3.3.3     | Shielding                                                              | 24 |
|   | 3.4  | KL3681    | - Connection                                                           | 25 |
| 4 | KS20 | 000 Conf  | iguration software                                                     | 26 |
|   | 4.1  | KS2000    | - Introduction                                                         | 26 |
|   | 4.2  | Parame    | terization with KS2000                                                 | 27 |
|   | 4.3  | Registe   | r                                                                      | 29 |
|   | 4.4  | Settings  | 3                                                                      | 31 |
|   | 4.5  | Sample    | program for KL register communication via EtherCAT on KL3314 exemplary | 32 |
| 5 | Acce | ess from  | the user programm                                                      | 35 |
|   | 5.1  | Process   | s image                                                                | 35 |
|   | 5.2  | Control   | and status byte                                                        | 36 |
|   | 5.3  | Registe   | r overview                                                             | 38 |
|   | 5.4  | Registe   | r description                                                          | 40 |
|   | 5.5  | Example   | es of Register Communication                                           | 44 |
|   |      | 5.5.1     | Example 1: reading the firmware version from Register 9                | 44 |
|   |      | 5.5.2     | Example 2: Writing to an user register                                 | 44 |
| 6 | Appe | endix     |                                                                        | 48 |
|   | 6.1  | Accesso   | ories                                                                  | 48 |
|   | 6.2  | Support   | and Service                                                            | 40 |

Version: 2.3.0

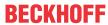

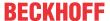

## 1 Foreword

## 1.1 Notes on the documentation

#### **Intended audience**

This description is only intended for the use of trained specialists in control and automation engineering who are familiar with the applicable national standards.

It is essential that the documentation and the following notes and explanations are followed when installing and commissioning these components.

It is the duty of the technical personnel to use the documentation published at the respective time of each installation and commissioning.

The responsible staff must ensure that the application or use of the products described satisfy all the requirements for safety, including all the relevant laws, regulations, guidelines and standards.

#### Disclaimer

The documentation has been prepared with care. The products described are, however, constantly under development.

We reserve the right to revise and change the documentation at any time and without prior announcement.

No claims for the modification of products that have already been supplied may be made on the basis of the data, diagrams and descriptions in this documentation.

#### **Trademarks**

Beckhoff®, TwinCAT®, EtherCAT G®, EtherCAT G10®, EtherCAT P®, Safety over EtherCAT®, TwinSAFE®, XFC®, XTS® and XPlanar® are registered trademarks of and licensed by Beckhoff Automation GmbH. Other designations used in this publication may be trademarks whose use by third parties for their own purposes could violate the rights of the owners.

#### **Patent Pending**

The EtherCAT Technology is covered, including but not limited to the following patent applications and patents: EP1590927, EP1789857, EP1456722, EP2137893, DE102015105702 with corresponding applications or registrations in various other countries.

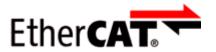

EtherCAT® is registered trademark and patented technology, licensed by Beckhoff Automation GmbH, Germany.

## Copyright

© Beckhoff Automation GmbH & Co. KG, Germany.

The reproduction, distribution and utilization of this document as well as the communication of its contents to others without express authorization are prohibited.

Offenders will be held liable for the payment of damages. All rights reserved in the event of the grant of a patent, utility model or design.

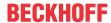

# 1.2 Safety instructions

## **Safety regulations**

Please note the following safety instructions and explanations!

Product-specific safety instructions can be found on following pages or in the areas mounting, wiring, commissioning etc.

## **Exclusion of liability**

All the components are supplied in particular hardware and software configurations appropriate for the application. Modifications to hardware or software configurations other than those described in the documentation are not permitted, and nullify the liability of Beckhoff Automation GmbH & Co. KG.

## **Personnel qualification**

This description is only intended for trained specialists in control, automation and drive engineering who are familiar with the applicable national standards.

### **Description of instructions**

In this documentation the following instructions are used.

These instructions must be read carefully and followed without fail!

#### **▲ DANGER**

## Serious risk of injury!

Failure to follow this safety instruction directly endangers the life and health of persons.

#### **⚠ WARNING**

## Risk of injury!

Failure to follow this safety instruction endangers the life and health of persons.

### **A CAUTION**

## Personal injuries!

Failure to follow this safety instruction can lead to injuries to persons.

### NOTE

## Damage to environment/equipment or data loss

Failure to follow this instruction can lead to environmental damage, equipment damage or data loss.

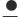

### Tip or pointer

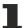

This symbol indicates information that contributes to better understanding.

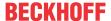

## 1.3 Documentation Issue Status

| Version | Comment                                                                                        |
|---------|------------------------------------------------------------------------------------------------|
| 2.3.0   | Update chapter "Instructions for ESD protection"                                               |
|         | Chapter "Beckhoff Identification Code (BIC)" added                                             |
| 2.2.0   | Design of the safety instructions adapted to IEC 82079-1                                       |
|         | Chapter Instructions for ESD protection added                                                  |
|         | Example program added to chapter "KS2000 Configuration software"                               |
| 2.1.0   | Update chapter Notes on the documentation                                                      |
|         | Update chapter connection system -> connection                                                 |
| 2.0.0   | migration (complete Document)                                                                  |
|         | <ul> <li>LED Display: meaning of K-bus run led exchanged (off/ on)</li> </ul>                  |
| 1.0.0   | technical data updated                                                                         |
|         | <ul> <li>description of parameterization via KS2000 configuration software extended</li> </ul> |
|         | description of control and status byte corrected                                               |
|         | description of process image added                                                             |
| 0.5     | preliminary version (only German)                                                              |

### Firm and hardware versions

| \/a!  | KL3681-0000, KS3681-0000 |          |  |
|-------|--------------------------|----------|--|
|       | Firmware                 | Hardware |  |
| 2.2.0 | 1C                       | 01       |  |
| 2.1.0 | 1C                       | 01       |  |
| 2.0.0 | 1C                       | 01       |  |
| 1.0.0 | 1C                       | 01       |  |
| 0.5   | 1C                       | 01       |  |

The firmware and hardware version (delivery state) can be found in the serial number printed at the side of the terminal.

## Syntax of the serial number

Structure of the serial number: WW YY FF HH

WW - week of production (CW, calendar week)

YY - year of production

FF - firmware version

HH - hardware version

Example with ser. no.: 02 13 00 01:

02 - week of production 02

13 - year of production 2013

00 - firmware version 09

01 - hardware version 01

## 1.4 Beckhoff Identification Code (BIC)

The Beckhoff Identification Code (BIC) is increasingly being applied to Beckhoff products to uniquely identify the product. The BIC is represented as a Data Matrix Code (DMC, code scheme ECC200), the content is based on the ANSI standard MH10.8.2-2016.

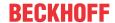

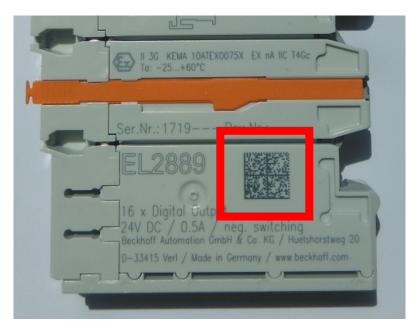

Fig. 1: BIC as data matrix code (DMC, code scheme ECC200)

The BIC will be introduced step by step across all product groups.

Depending on the product, it can be found in the following places:

- · on the packaging unit
- · directly on the product (if space suffices)
- · on the packaging unit and the product

The BIC is machine-readable and contains information that can also be used by the customer for handling and product management.

Each piece of information can be uniquely identified using the so-called data identifier (ANSI MH10.8.2-2016). The data identifier is followed by a character string. Both together have a maximum length according to the table below. If the information is shorter, spaces are added to it. The data under positions 1 to 4 are always available.

The following information is contained:

| Item<br>no. | Type of information                   | Explanation                                                           | Data identifier | Number of digits incl. data identifier | Example              |
|-------------|---------------------------------------|-----------------------------------------------------------------------|-----------------|----------------------------------------|----------------------|
| 1           | Beckhoff order number                 | Beckhoff order number                                                 | 1P              | 8                                      | 1P072222             |
| 2           | Beckhoff Traceability<br>Number (BTN) | Unique serial number, see note below                                  | S               | 12                                     | SBTNk4p562d7         |
| 3           | Article description                   | Beckhoff article<br>description, e.g.<br>EL1008                       | 1K              | 32                                     | 1KEL1809             |
| 4           | Quantity                              | Quantity in packaging unit, e.g. 1, 10, etc.                          | Q               | 6                                      | Q1                   |
| 5           | Batch number                          | Optional: Year and week of production                                 | 2P              | 14                                     | 2P401503180016       |
| 6           | ID/serial number                      | Optional: Present-day serial number system, e.g. with safety products | 51S             | 12                                     | <b>51S</b> 678294104 |
| 7           | Variant number                        | Optional: Product variant number on the basis of standard products    | 30P             | 32                                     | 30PF971, 2*K183      |
|             |                                       |                                                                       |                 |                                        |                      |

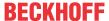

Further types of information and data identifiers are used by Beckhoff and serve internal processes.

#### **Structure of the BIC**

Example of composite information from item 1 to 4 and 6. The data identifiers are marked in red for better display:

### **BTN**

An important component of the BIC is the Beckhoff Traceability Number (BTN, item no. 2). The BTN is a unique serial number consisting of eight characters that will replace all other serial number systems at Beckhoff in the long term (e.g. batch designations on IO components, previous serial number range for safety products, etc.). The BTN will also be introduced step by step, so it may happen that the BTN is not yet coded in the BIC.

### NOTE

This information has been carefully prepared. However, the procedure described is constantly being further developed. We reserve the right to revise and change procedures and documentation at any time and without prior notice. No claims for changes can be made from the information, illustrations and descriptions in this information.

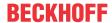

## 2 Product overview

## 2.1 Introduction

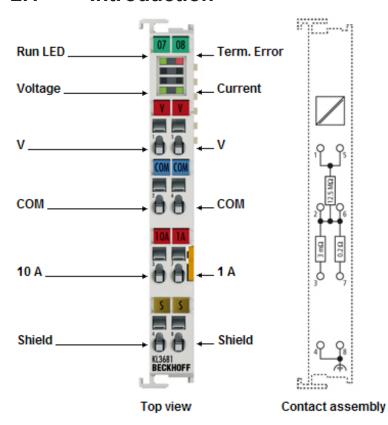

Fig. 2: KL3681-0000

#### **Digital Multimeter Terminal**

The KL3681 Bus Terminal enables measurement of currents and voltages in a wide input range. The measuring ranges are switched automatically, as usual in advanced digital multimeters. For current measurements, two current paths are available, one of which is a high-current path for up to 10 A. The current and the voltage measurement facility can be used for DC and AC. The alternating parameters are output as true RMS values. The measurement readings can be read and processed with commercially available fieldbus systems. At the same time, the KL3681 enables the measuring type and range to be set via the bus.

Excellent interference immunity is achieved through the fully electrically isolated design of the electronic measuring system and the dual-slope conversion system. High precision and simple, high-impedance measurement from 300 mV to 300 V allow the Bus Terminal to be used like a digital multimeter.

In measuring applications in particular, the voltage to be expected is often not yet known during the planning phase. Automatic adjustment of the measurement range simplifies use and reduces stock levels. The selected measuring type and overload are indicated by LEDs.

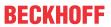

# 2.2 Technical data

| Technical data               |                                    | KL3681                                                                                                    | KS3681                   |  |
|------------------------------|------------------------------------|----------------------------------------------------------------------------------------------------|--------------------------|--|
| Number of inputs             |                                    | 1, voltage or current (1 A / 10 A)                                                                                      |                          |  |
| Technology                   |                                    | digital multimeter with a                                                                                               | utomatic range selection |  |
| Measured values              |                                    | current, voltage (AC/DC)                                                                                                |                          |  |
| Measuring voltage            |                                    | 300 mV, 3 V, 30 V, 300                                                                                                  | V                        |  |
| Measuring current            |                                    | 100 mA, 1 A and 10 A v                                                                                                  | via high-current path    |  |
| Resolution                   |                                    | 18 bit + sign in each me                                                                                                | easurement range         |  |
| Internal resistance          | Measuring range DC 300 mV to 300 V | 12,5 ΜΩ                                                                                                    |                          |  |
|                              | Measuring range DC 100 mA to 1 A   | 0,2 Ω                                                                                                    |                          |  |
|                              | Measuring range DC 10 A            | 3 mΩ                                                                                                    |                          |  |
|                              | Measuring range AC 300 mV to 300 V | 1 MΩ, ca. 33 pF                                                                                                    |                          |  |
|                              | Measuring range AC 100 mA to 1 A   | 0,2 Ω                                                                                                    |                          |  |
|                              | Measuring range AC 10 A            | 3 mΩ                                                                                                    |                          |  |
| Measuring error              |                                    | 0.01 % DC voltage mea                                                                                                   | asurement at 25°C        |  |
| Measuring procedu            | ire                                | DC with arithmetic averaging, AC with true RMS value calculation TrueRMS, 01 kHz input signal, Crest factor < 3 allowed |                          |  |
| Update time                  |                                    | 0.5 s, 1 s for measuring                                                                                                | range selection          |  |
| Electrical isolation         |                                    | 1500 V (terminal / E-bu                                                                                                 | s)                       |  |
| Supply voltage for i         | internal circuit                   | via K-Bus                                                                                                    |                          |  |
| Current consumption          | on from via E-bus                  | typically 100 mA                                                                                                    |                          |  |
| Configuration                |                                    | via KS2000 Configuration                                                                                                | on Software              |  |
| Pluggable wiring             |                                    | no                                                                                                    | yes                      |  |
| Weight                       |                                    | approx. 70 g                                                                                                    |                          |  |
| Permissible ambier operation | nt temperature temperature for     | 0°C + 55°C                                                                                                    |                          |  |
| Permissible ambier storage   | nt temperature temperature for     | -25°C + 85°C                                                                                                    |                          |  |
| Permissible Relativ          | e humidity                         | 95 %, no condensation                                                                                                   |                          |  |
| Dimensions                   |                                    | approx. 15 mm x 100 mm x 70 mm (width aligned: 12 mm)                                                                   |                          |  |
| Mounting [▶ 17]              |                                    | on 35 mm mounting rail conforms to EN 60715                                                                             |                          |  |
| Vibration / shock resistance |                                    | conforms to EN 60068-2-6 / EN 60068-2-27                                                                                |                          |  |
| EMC resistance burst / ESD   |                                    | conforms to EN 61000-6-2 / EN 61000-6-4                                                                                 |                          |  |
| Protection class             |                                    | IP20                                                                                                    |                          |  |
| Installation pos.            |                                    | variable                                                                                                    |                          |  |
| Approval                     |                                    | CE                                                                                                    |                          |  |

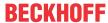

# 2.3 Basic function principles

#### **Features**

The functionality of the KL3681 is similar to that of a commercial digital multimeter. The terminal offers the following features:

- · Single-channel measurement
- AC/DC voltage measurement, automatic range selection: "Autorange" or specified via the controller Measurement ranges: 300 mV, 3 V, 30 V, 300 V
- AC/DC current measurement in the 1 A path (internal fuse: 1.25 A) or 10 A path (no internal fuse)
   Measurement ranges: 100 mA, 1 A, 10 A
- Formation of measured values:
   Alternating current and alternating voltage are calculated as true RMS values, no DC component
   Direct current and direct voltage are calculated as arithmetic average value
- · Electrical isolation from the fieldbus
- · Very good interference immunity through dual-slope conversion technique
- · Display of measurement type (current/voltage) and overload through LED
- Typical update rate approx. two seconds, after measuring range change approx. one second

#### **Quick start**

The factory setting for the multimeter terminal enables voltages up to 300  $V_{DC}$  to be measured directly without additional settings. The Autorange function is active and selects the measuring range automatically.

The measured value is displayed with 1 bit per microvolt, i.e. no adjustment is required.

### **Functional description**

#### Measuring ranges and output

The terminal starts measuring automatically. New measurement readings will be put out as soon as the calculation is complete. If the last used and the requested measuring range do not match, the bit "Data invalid" is set. In the event of an error (generally measuring range exceeded) the respective error bits are set. New measurement values are provided approx. every 0.5 seconds. The filter time is reset if the measuring range is changed via Autorange or by the user during the filter period. If the value fluctuates too much in Autorange mode, it may not be possible to determine a new measured value. As a remedy the filter can be deactivated.

The terminal has an extended measuring range, if a larger measuring range is available (Example: 30 V range, extended measuring range is 300 V). In Autorange mode the extended measuring range is used as a hysteresis range. In the extended measuring range overflow and underflow bits and the error bit are set at 115 % of the normal measuring range.

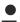

#### Please note

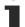

- In AC mode only the RMS value of AC voltage is shown (no DC component).
- Error bits are under-range, over-range and data invalid. The error bit is set together with these bits. In some cases several bits may be set simultaneously in the event of an error (e.g.: Over-range and Data invalid).
- Since the terminal integrates the input value over an interval of 20 ms (16.66 ms in 60 Hz mode), superimposed interferences of the input values from the supply network can largely be compensated.

### Measuring range selection

The measuring range is selected in process data mode via the control byte [▶ 36].

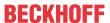

The Autorange function selects the best measuring range for the selected measurement type. In Autorange mode the 10 A measuring ranges are distinct types of measurement, i.e. it is not possible to switch from 1 A and 10 A or back (Causes: different input contacts as like fuse protection of the 1 A range with 1.25 A).

The limits for changing the measuring ranges range are 10 % above the full scale value (extended measuring range, larger range) and 10 % of the full scale value (smaller range). If "Left aligned" view is selected, the limits are 100 % and 5 % of the full scale value.

#### **Filter**

The built-in filter averages the values for the last half second. If the measuring range is changed the filter is reset. The filter is active by default. If the filter is switched off the terminal supplies approx. 16 measured values per second.

### **Mains frequency**

The integration times are adapted to the mains frequency (50, 60 Hz). The default is 50 Hz.

#### **Presentation**

The presentation of the values in the process data can be changed.

left aligned (0)

Left-justified presentation, full-scale value corresponds to 0x7FFFE000 (0x7FFFFFF) or 0x80000000.

right aligned (1)

Right-aligned presentation: 18 bit resolution of the measuring range, end value corresponds to 0x0003FFFF (262143<sub>dec</sub>) or 0xFFFC0000 (-262144<sub>dec</sub>).

In the extended measuring range these limits are exceeded!

scaled (2)

Scaled presentation: this presentation corresponds to 1 bit per µV / µA. Examples:

- Mode 0, Autorange, 2.5 V: 2500000<sub>dec</sub>
- Mode 2, 800 mA: 800000<sub>dec</sub>

float (5)

Scaled presentation in floating-point format

Scaled presentation (2) is set as default.

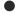

#### Please note

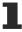

- Only in scaled presentation the factors 0.1/1/10/100 are taken into account between the measuring ranges.
- In left aligned presentation the extended measuring range is not available.

### **Zero Compenzation Interval**

The compensation function compensates the internal offset drift of the ADC. The interval length is selectable.

If setting 4 "Triggered by PDO" is used, the time for reading the internal offset can be selected manually via the "Start Calibration" process data bit.

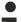

#### 50 Hz mode

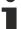

In 50 Hz mode this function should not be used (0: off).

#### **Calibration**

The terminal features manufacturer and user calibration options, which can be switched on and off independently. The calibration always applies to all measuring ranges. Adaptation in 60 Hz mode and compensation of the AC system offset cannot be switched off.

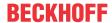

## 2.4 Process data

## **Calculation of process data**

The process data are calculated in up to seven steps between reading of the ADC and the process data output.

| Designation                        | Calculation formula                                                                      | not active          |
|------------------------------------|------------------------------------------------------------------------------------------|---------------------|
| Offset correction                  | $Y_{\rm Z} = X_{\rm ADC} - \left(B_{\rm Z} - B_{\rm ZCal} \; \right)$                    | $Y_Z = X_{ADC}$     |
| Filter for averaging over 8 values | $Y_F = \frac{1}{8} \cdot \sum_{i=0}^{8} Y_{Zi}$                                          | $Y_F = Y_Z$         |
| 60 Hz mode adaptation              | $Y_{60} = (Y_F - B_F) \cdot \frac{7}{8} + (Y_F - B_F) \cdot A_F$                         | $Y_{\rm 60} = Y_F$  |
| Calibration active                 | $Y_H = (Y_{60} - B_K) \cdot \frac{7}{8} + (Y_{60} - B_K) \cdot A_K$                      | $Y_H = Y_{60}$      |
|                                    | $Y_A = (Y_H - B_A) \cdot \frac{7}{8} + (Y_H - B_A) \cdot A_A$                            | $Y_A=Y_H$           |
| AC system offset                   | $Y = (Y_A - X_{SO}) \cdot 2$                                                             | $Y = Y_A$           |
|                                    | for                                                                                      | (condition not met) |
|                                    | $0 < Y_A < 2 \cdot X_{SO}$                                                               |                     |
| Scaling                            | $Y_{\mathit{Scal}} = Y \cdot \frac{F_{\mathit{Scal}}}{2^{18}} \cdot 10^{\mathit{Range}}$ | -                   |

The scaling includes the powers of ten selected in the range.

All gain factors should therefore correspond to 1/8 in order to obtain a total factor of 1. The value 8192 (0x2000) results in a total factor of 1.

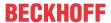

| Designation       | Meaning                                              | Register         | Designation       | Meaning                                | Register |
|-------------------|------------------------------------------------------|------------------|-------------------|----------------------------------------|----------|
| X <sub>ADC</sub>  | Output value of the A/D converter                    | <u>R0 [▶ 40]</u> |                   |                                        |          |
| Y <sub>z</sub>    | Measured value after ADC offset                      |                  | B <sub>z</sub>    | Current ADC<br>Zero value              |          |
|                   | correction                                           |                  | B <sub>ZCal</sub> | ADC Zero at the time of calibration    |          |
| $Y_{F}$           | Measured value after averaging                       |                  |                   |                                        |          |
| Y <sub>60</sub>   | Measured value                                       |                  | B <sub>F</sub>    | 60 Hz offset                           |          |
|                   | after adaptation<br>of the 60 Hz<br>integration time |                  | $A_{F}$           | 60 Hz gain                             |          |
| Y <sub>H</sub>    | Measured value after                                 | alue             | B <sub>K</sub>    | Manufacturer offset                    |          |
|                   | manufacturer calibration                             |                  | A <sub>K</sub>    | Manufacturer gain                      |          |
| Y <sub>A</sub>    | Measured value                                       |                  | B <sub>A</sub>    | User offset                            |          |
|                   | after user calibration                               |                  | A <sub>A</sub>    | User gain                              |          |
| Υ                 | Measured value<br>after AC system<br>offset          |                  | X <sub>so</sub>   | AC system offset                       |          |
| Y <sub>Scal</sub> | Measured value after scaling                         |                  | F <sub>Scal</sub> | End value in 1<br>bit per 1µV /<br>1µA |          |

## **Determining (user) gain values**

The terminal has one user compensation value pair for each measuring range and measurement type, i.e. 14 pairs in total. "+1" (0x4000) is not used in order to increase the resolution of the gain value. Since the gain values may be less than 1, a factor of 1/8 is multiplied to the gain value. For a gain of 1 the gain value must be 0x2000.

For gain G = 1 the following applies:

$$A_A = (G - \frac{7}{8}) \cdot 2^{16}$$

$$A_A = 0x2000$$

For other values G must be replaced with the required gain factor.

Before the compensation the value display option should be set to "right-aligned": Register R32.12 to R32.15 [ $\triangleright$  42] value assignment of 1<sub>dec</sub>.

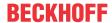

# 2.5 LED Display

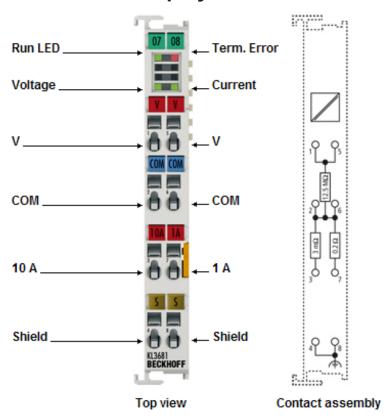

Fig. 3: KL3681-0000 - LED display

| LED         | Color | Meaning |                                               |  |
|-------------|-------|---------|-----------------------------------------------|--|
| RUN         | green | off     | K-Bus data transfer not active                |  |
|             |       | on      | K-Bus data transfer active                    |  |
| Term. Error | red   | on      | An error has occurred (see status byte [▶36]) |  |
| Voltage     | green | on      | Indicates voltage measurement                 |  |
| Current     | green | on      | Indicates current measurement                 |  |

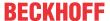

# 3 Mounting and wiring

# 3.1 Instructions for ESD protection

## NOTE

## Destruction of the devices by electrostatic discharge possible!

The devices contain components at risk from electrostatic discharge caused by improper handling.

- Please ensure you are electrostatically discharged and avoid touching the contacts of the device directly.
- Avoid contact with highly insulating materials (synthetic fibers, plastic film etc.).
- Surroundings (working place, packaging and personnel) should by grounded probably, when handling with the devices.
- Each assembly must be terminated at the right hand end with a KL9010 bus end terminal, to ensure the protection class and ESD protection.

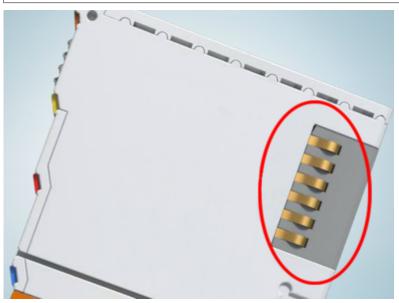

Fig. 4: Spring contacts of the Beckhoff I/O components

# 3.2 Installation on mounting rails

### **MARNING**

## Risk of electric shock and damage of device!

Bring the bus terminal system into a safe, powered down state before starting installation, disassembly or wiring of the bus terminals!

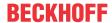

#### **Assembly**

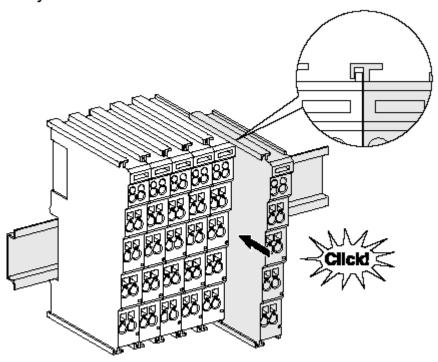

Fig. 5: Attaching on mounting rail

The bus coupler and bus terminals are attached to commercially available 35 mm mounting rails (DIN rails according to EN 60715) by applying slight pressure:

- 1. First attach the fieldbus coupler to the mounting rail.
- 2. The bus terminals are now attached on the right-hand side of the fieldbus coupler. Join the components with tongue and groove and push the terminals against the mounting rail, until the lock clicks onto the mounting rail.
  - If the terminals are clipped onto the mounting rail first and then pushed together without tongue and groove, the connection will not be operational! When correctly assembled, no significant gap should be visible between the housings.

## Fixing of mounting rails

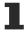

The locking mechanism of the terminals and couplers extends to the profile of the mounting rail. At the installation, the locking mechanism of the components must not come into conflict with the fixing bolts of the mounting rail. To mount the mounting rails with a height of 7.5 mm under the terminals and couplers, you should use flat mounting connections (e.g. countersunk screws or blind rivets).

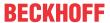

#### Disassembly

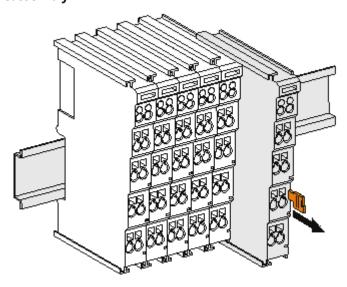

Fig. 6: Disassembling of terminal

Each terminal is secured by a lock on the mounting rail, which must be released for disassembly:

- 1. Pull the terminal by its orange-colored lugs approximately 1 cm away from the mounting rail. In doing so for this terminal the mounting rail lock is released automatically and you can pull the terminal out of the bus terminal block easily without excessive force.
- 2. Grasp the released terminal with thumb and index finger simultaneous at the upper and lower grooved housing surfaces and pull the terminal out of the bus terminal block.

#### Connections within a bus terminal block

The electric connections between the Bus Coupler and the Bus Terminals are automatically realized by joining the components:

- The six spring contacts of the K-Bus/E-Bus deal with the transfer of the data and the supply of the Bus Terminal electronics.
- The power contacts deal with the supply for the field electronics and thus represent a supply rail within the bus terminal block. The power contacts are supplied via terminals on the Bus Coupler (up to 24 V) or for higher voltages via power feed terminals.

### Power Contacts

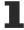

During the design of a bus terminal block, the pin assignment of the individual Bus Terminals must be taken account of, since some types (e.g. analog Bus Terminals or digital 4-channel Bus Terminals) do not or not fully loop through the power contacts. Power Feed Terminals (KL91xx, KL92xx or EL91xx, EL92xx) interrupt the power contacts and thus represent the start of a new supply rail.

### PE power contact

The power contact labeled PE can be used as a protective earth. For safety reasons this contact mates first when plugging together, and can ground short-circuit currents of up to 125 A.

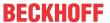

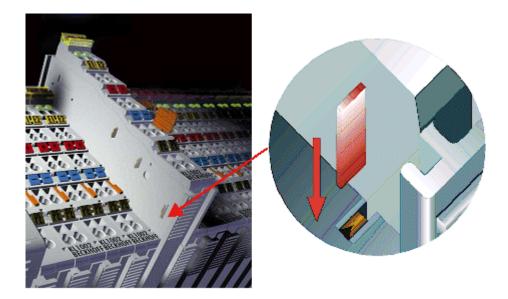

Fig. 7: Power contact on left side

## NOTE

### Possible damage of the device

Note that, for reasons of electromagnetic compatibility, the PE contacts are capacitatively coupled to the mounting rail. This may lead to incorrect results during insulation testing or to damage on the terminal (e.g. disruptive discharge to the PE line during insulation testing of a consumer with a nominal voltage of 230 V). For insulation testing, disconnect the PE supply line at the Bus Coupler or the Power Feed Terminal! In order to decouple further feed points for testing, these Power Feed Terminals can be released and pulled at least 10 mm from the group of terminals.

### **MARNING**

## Risk of electric shock!

The PE power contact must not be used for other potentials!

## 3.3 Connection

# 3.3.1 Connection system

### **⚠ WARNING**

## Risk of electric shock and damage of device!

Bring the bus terminal system into a safe, powered down state before starting installation, disassembly or wiring of the bus terminals!

## **Overview**

The Bus Terminal system offers different connection options for optimum adaptation to the respective application:

- The terminals of ELxxxx and KLxxxx series with standard wiring include electronics and connection level in a single enclosure.
- The terminals of ESxxxx and KSxxxx series feature a pluggable connection level and enable steady wiring while replacing.
- The High Density Terminals (HD Terminals) include electronics and connection level in a single enclosure and have advanced packaging density.

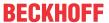

#### Standard wiring (ELxxxx / KLxxxx)

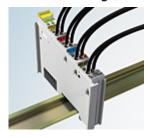

Fig. 8: Standard wiring

The terminals of ELxxxx and KLxxxx series have been tried and tested for years. They feature integrated screwless spring force technology for fast and simple assembly.

### Pluggable wiring (ESxxxx / KSxxxx)

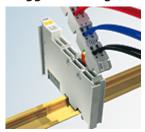

Fig. 9: Pluggable wiring

The terminals of ESxxxx and KSxxxx series feature a pluggable connection level.

The assembly and wiring procedure is the same as for the ELxxxx and KLxxxx series.

The pluggable connection level enables the complete wiring to be removed as a plug connector from the top of the housing for servicing.

The lower section can be removed from the terminal block by pulling the unlocking tab.

Insert the new component and plug in the connector with the wiring. This reduces the installation time and eliminates the risk of wires being mixed up.

The familiar dimensions of the terminal only had to be changed slightly. The new connector adds about 3 mm. The maximum height of the terminal remains unchanged.

A tab for strain relief of the cable simplifies assembly in many applications and prevents tangling of individual connection wires when the connector is removed.

Conductor cross sections between 0.08 mm<sup>2</sup> and 2.5 mm<sup>2</sup> can continue to be used with the proven spring force technology.

The overview and nomenclature of the product names for ESxxxx and KSxxxx series has been retained as known from ELxxxx and KLxxxx series.

#### **High Density Terminals (HD Terminals)**

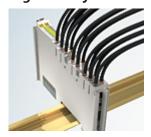

Fig. 10: High Density Terminals

The Bus Terminals from these series with 16 terminal points are distinguished by a particularly compact design, as the packaging density is twice as large as that of the standard 12 mm Bus Terminals. Massive conductors and conductors with a wire end sleeve can be inserted directly into the spring loaded terminal point without tools.

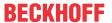

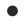

## **Wiring HD Terminals**

The High Density (HD) Terminals of the ELx8xx and KLx8xx series doesn't support pluggable wiring.

## Ultrasonically "bonded" (ultrasonically welded) conductors

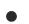

## Ultrasonically "bonded" conductors

It is also possible to connect the Standard and High Density Terminals with ultrasonically "bonded" (ultrasonically welded) conductors. In this case, please note the tables concerning the wire-size width below!

## **3.3.2** Wiring

### **⚠ WARNING**

## Risk of electric shock and damage of device!

Bring the bus terminal system into a safe, powered down state before starting installation, disassembly or wiring of the Bus Terminals!

## Terminals for standard wiring ELxxxx/KLxxxx and for pluggable wiring ESxxxx/KSxxxx

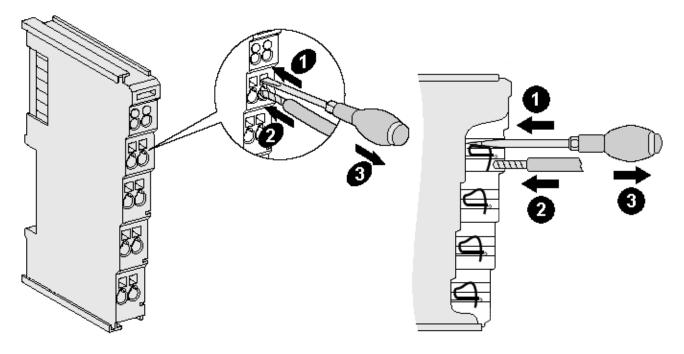

Fig. 11: Connecting a cable on a terminal point

Up to eight terminal points enable the connection of solid or finely stranded cables to the Bus Terminal. The terminal points are implemented in spring force technology. Connect the cables as follows:

- 1. Open a terminal point by pushing a screwdriver straight against the stop into the square opening above the terminal point. Do not turn the screwdriver or move it alternately (don't toggle).
- 2. The wire can now be inserted into the round terminal opening without any force.
- 3. The terminal point closes automatically when the pressure is released, holding the wire securely and permanently.

See the following table for the suitable wire size width.

| Terminal housing                                    | ELxxxx, KLxxxx           | ESxxxx, KSxxxx           |
|-----------------------------------------------------|--------------------------|--------------------------|
| Wire size width (single core wires)                 | 0.08 2.5 mm <sup>2</sup> | 0.08 2.5 mm <sup>2</sup> |
| Wire size width (fine-wire conductors)              | 0.08 2.5 mm <sup>2</sup> | 0,08 2.5 mm <sup>2</sup> |
| Wire size width (conductors with a wire end sleeve) | 0.14 1.5 mm <sup>2</sup> | 0.14 1.5 mm <sup>2</sup> |
| Wire stripping length                               | 8 9 mm                   | 9 10 mm                  |

### High Density Terminals (HD Terminals [▶ 21]) with 16 terminal points

The conductors of the HD Terminals are connected without tools for single-wire conductors using the direct plug-in technique, i.e. after stripping the wire is simply plugged into the terminal point. The cables are released, as usual, using the contact release with the aid of a screwdriver. See the following table for the suitable wire size width.

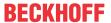

| Terminal housing                                     | High Density Housing      |
|------------------------------------------------------|---------------------------|
| Wire size width (single core wires)                  | 0.08 1.5 mm <sup>2</sup>  |
| Wire size width (fine-wire conductors)               | 0.25 1.5 mm <sup>2</sup>  |
| Wire size width (conductors with a wire end sleeve)  | 0.14 0.75 mm <sup>2</sup> |
| Wire size width (ultrasonically "bonded" conductors) | only 1.5 mm <sup>2</sup>  |
| Wire stripping length                                | 8 9 mm                    |

# 3.3.3 Shielding

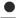

## **Shielding**

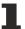

Encoder, analog sensors and actors should always be connected with shielded, twisted paired wires.

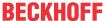

## 3.4 KL3681 - Connection

### **⚠ WARNING**

## Risk of electric shock and damage of device!

Bring the bus terminal system into a safe, powered down state before starting installation, disassembly or wiring of the Bus Terminals!

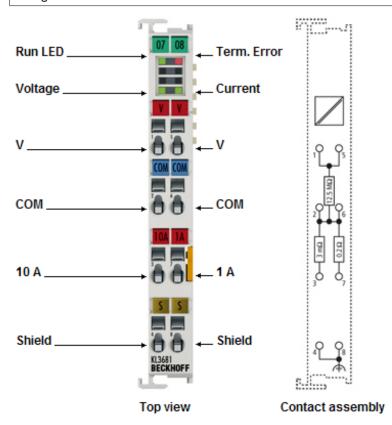

Fig. 12: Terminal points of KL3681

| Terminal point | No. | Comment                                                                             |
|----------------|-----|-------------------------------------------------------------------------------------|
| V              | 1   | Terminal point for voltage measurement (internally connected with terminal point 5) |
| COM            | 2   | Ground (internally connected with terminal point 6)                                 |
| 10 A           | 3   | Terminal point for current measurement, 10 A range                                  |
| Shield         | 4   | Shield (internally connected with terminal point 8)                                 |
| V              | 5   | Terminal point for voltage measurement (internally connected with terminal point 1) |
| COM            | 6   | Ground (internally connected with terminal point 2)                                 |
| 1 A            | 7   | Terminal point for current measurement, 1 A range                                   |
| Shield         | 8   | Shield (internally connected with terminal point 4)                                 |

## **MARNING**

## Danger for persons through electric shock!

For voltages greater than 25  $V_{AC}$  (42 V peak) or 60  $V_{DC}$  the fuse opening must be covered by an additional terminal or the EL9011 end terminal. Risk of electric shock!

## NOTE

## 10 A branch is not fuse-protected

The current branch for 10 A is not fuse-protected. The device may be damaged if the current in the 10 A branch exceeds 10 A.

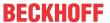

# 4 KS2000 Configuration software

## 4.1 KS2000 - Introduction

The KS2000 configuration software permits configuration, commissioning and parameterization of bus couplers, of the affiliated bus terminals and of Fieldbus Box Modules. The connection between bus coupler / Fieldbus Box Module and the PC is established by means of the serial configuration cable or the fieldbus.

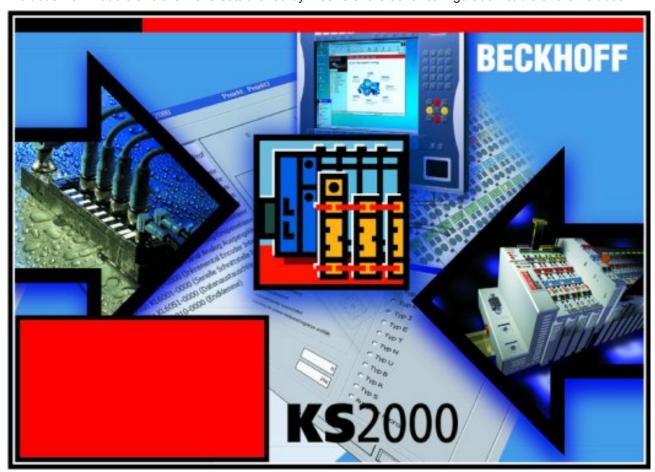

Fig. 13: KS2000 configuration software

#### Configuration

You can configure the Fieldbus stations with the Configuration Software KS2000 offline. That means, setting up a terminal station with all settings on the couplers and terminals resp. the Fieldbus Box Modules can be prepared before the commissioning phase. Later on, this configuration can be transferred to the terminal station in the commissioning phase by means of a download. For documentation purposes, you are provided with the breakdown of the terminal station, a parts list of modules used and a list of the parameters you have modified. After an upload, existing fieldbus stations are at your disposal for further editing.

#### **Parameterization**

KS2000 offers simple access to the parameters of a fieldbus station: specific high-level dialogs are available for all bus couplers, all intelligent bus terminals and Fieldbus Box modules with the aid of which settings can be modified easily. Alternatively, you have full access to all internal registers of the bus couplers and intelligent terminals. Refer to the register description for the meanings of the registers.

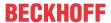

#### Commissioning

The KS2000 software facilitates commissioning of machine components or their fieldbus stations: Configured settings can be transferred to the fieldbus modules by means of a download. After a *login* to the terminal station, it is possible to define settings in couplers, terminals and Fieldbus Box modules directly *online*. The same high-level dialogs and register access are available for this purpose as in the configuration phase.

The KS2000 offers access to the process images of the bus couplers and Fieldbus Box modules.

- · Thus, the coupler's input and output images can be observed by monitoring.
- Process values can be specified in the output image for commissioning of the output modules.

All possibilities in the *online mode* can be used in parallel with the actual fieldbus mode of the terminal station. The fieldbus protocol always has the higher priority in this case.

## 4.2 Parameterization with KS2000

Connect the configuration interface of your Fieldbus Coupler with the serial interface of your PC via the configuration cable and start the *KS2000* configuration software.

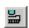

Click on the *Login* button. The configuration software will now load the information for the connected fieldbus station. In the example shown, this is

· a BK9000: Bus Coupler for Ethernet

· a KL1xx2: Digital Input Terminal

· a KL3681: Multimeter Terminal

· a KL9010: Bus End Terminal

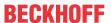

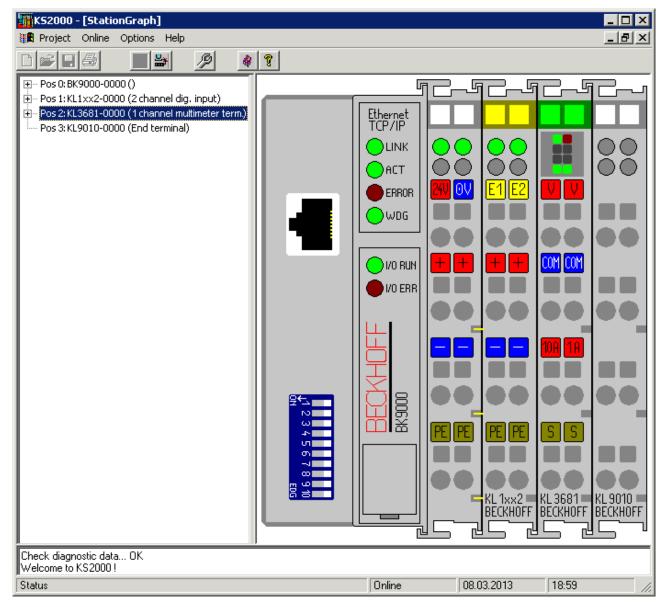

Fig. 14: View of fieldbus station within KS2000

The left-hand KS2000 window displays the terminals of the fieldbus station in a tree structure. The right-hand KS2000 window contains a graphic display of the fieldbus station terminals.

In the tree structure of the left-hand window, click on the plus-sign next to the terminal whose parameters you wish to change (item 2 in the example).

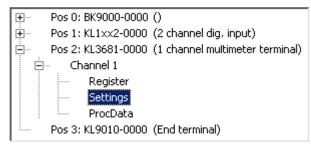

Fig. 15: KS2000 branch for channel 1 of KL3681

For the KL3404, the branches *Register*, *Settings* and *ProcData* are displayed:

- Register [▶ 29] enables direct access to the KL3681 registers.
- A dialog mask for the parameterization of the KL3681 can be found under <u>Settings</u> [▶ 31].
- ProcData displays the KL3681 process data.

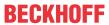

# 4.3 Register

You can access the registers of the KL3681 directly under *Register*. The meaning of the register is explained in the <u>register overview [ $\triangleright$ \_38]</u>.

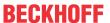

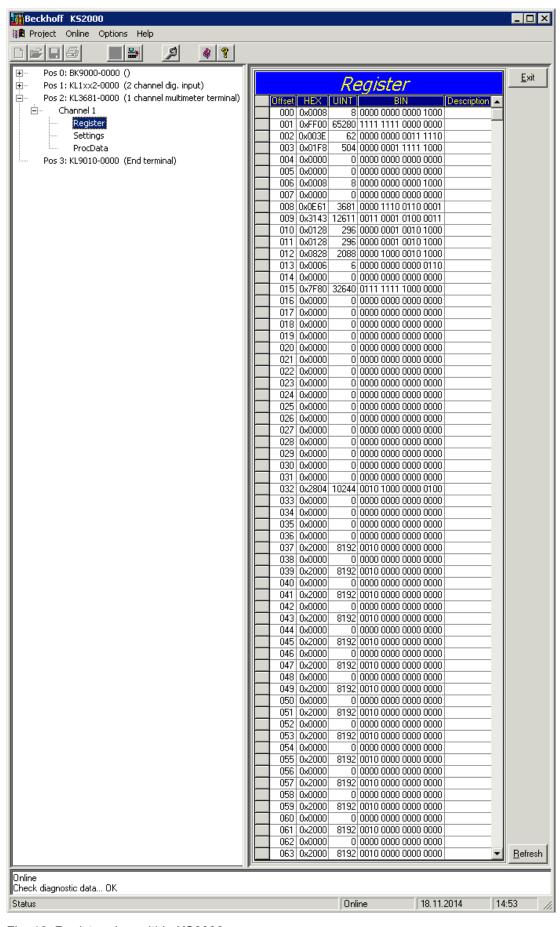

Fig. 16: Register view within KS2000

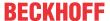

# 4.4 Settings

The dialog mask for the parameterization of the KL3681 can be found under Settings.

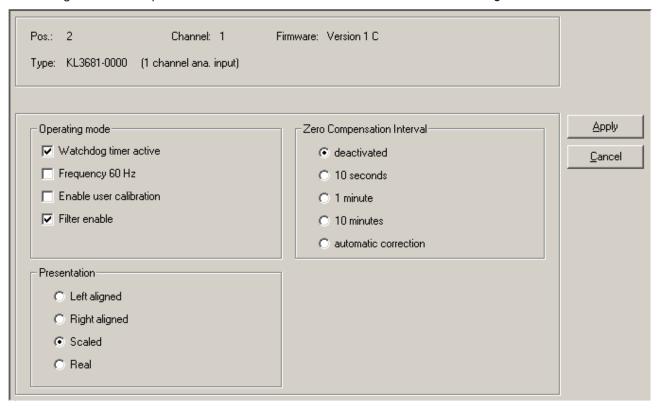

Fig. 17: Settings via KS2000

## **Operating mode**

- Watchdog timer active (register page 0, register R32.2 [ 42]) Here you can deactivate the watchdog timer (default: active).
- Frequency 60 Hz (register page 0, register R32.7 [▶ 42])
  Here you can switch the terminal to a mains frequency of 60 Hz (default: 50 Hz).
- User calibration active (register page 0, register R32.8 [▶ 42])
  Here you can activate user calibration (default: inactive)
- Filter enable (register page 0, register R32.11 [ 42]) Here you can disable the watchdog (default: enable).

#### **Presentation**

Here you can select the presentation format for the process data (default: scaled).

- Options (register page 0, registers R32.15 to R32.12 [▶ 42])
  - Left aligned\*
  - Right aligned
  - Scaled
  - Real
    - \*) In left aligned presentation the extended measuring range is not available.

#### **Zero Compensation Interval**

Here you can specify the interval for zero compensation (default: deactivated).

Options (register page 0, register R33 [▶ 42])

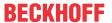

- deactivated
- 10 seconds
- 1 minute
- 10 minutes
- automatic correction

# 4.5 Sample program for KL register communication via EtherCAT on KL3314 exemplary

## Using the sample programs

This document contains sample applications of our products for certain areas of application. The application notes provided here are based on typical features of our products and only serve as examples. The notes contained in this document explicitly do not refer to specific applications. The customer is therefore responsible for assessing and deciding whether the product is suitable for a particular application. We accept no responsibility for the completeness and correctness of the source code contained in this document. We reserve the right to modify the content of this document at any time and accept no responsibility for errors and missing information.

## **Program description / function**

This example program (TwinCAT 3) provides change of single register values of the KL3314 as selection of the element type, characteristical settings of the feature register R32 and user scaling offset and gain (R33/R34) similar as per KS2000.

32 Version: 2.3.0 KL3681, KS3681

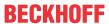

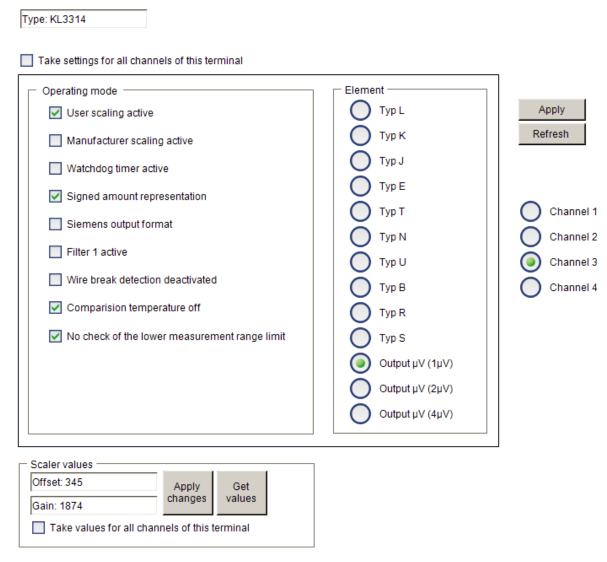

Fig. 18: Settings of KL3314 via visualisation of TwinCAT 3

At least following configuration setup shall be present:

[coupler (e.g. BK1120) or embedded PC] + KL3314 + KL9010.

#### Download:

https://infosys.beckhoff.com/content/1033/KL3681/Resources/zip/5996114571.zip

## Preparations for starting the sample programs (tnzip file / TwinCAT 3)

• Click on the download button to save the Zip archive locally on your hard disk, then unzip the \*.tnzip archive file in a temporary folder.

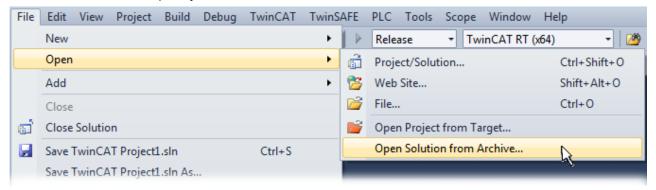

Fig. 19: Opening the \*. tnzip archive

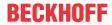

- · Select the .tnzip file (sample program).
- A further selection window opens. Select the destination directory for storing the project.
- For a description of the general PLC commissioning procedure and starting the program please refer to the terminal documentation or the EtherCAT system documentation.
- The EtherCAT device of the example should usually be declared your present system. After selection of the EtherCAT device in the "Solutionexplorer" select the "Adapter" tab and click on "Search...":

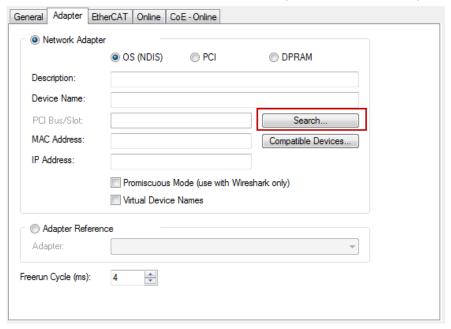

Fig. 20: Search of the existing HW configuration for the EtherCAT configuration of the example

• Checking NetId: the "EtherCAT" tab of the EtherCAT device shows the configured NetId:

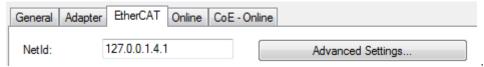

The first 4 numbers have to be identical with the project NetId of the target system. The project NetId can be viewed within the TwinCAT environment above, where a pull down menu can be opened to choose a target system (by clicking right in the text field). The number blocks are placed in brackets there next to each computer name of a target system.

- Modify the NetId: By right clicking on "EtherCAT device" within the solution explorer a context menu opens where "Change NetId..." have to be selected. The first 4 numbers of the NetId of the target computer have to be entered; the both last values are 4.1 usually. Example:
  - NetId of project: myComputer (123.45.67.89.1.1)
  - Entry via "Change NetId…": 123.45.67.89.4.1

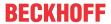

# 5 Access from the user programm

# 5.1 Process image

## **Complex mapping**

The following 9 bytes are transferred bi-directionally between KL3681 and control:

| Byte offset (with-<br>out word align-<br>ment*) | Byte offset (with word alignment*) | Format | Input data                              | Output data                              |
|-------------------------------------------------|------------------------------------|--------|-----------------------------------------|------------------------------------------|
| 0                                               | 0                                  | Byte   | Status byte ( <u>SB</u> [▶ <u>361</u> ) | Control byte ( <u>CB</u> [▶ <u>36]</u> ) |
| 1                                               | 2                                  | Word   | DataIN0                                 | DataOUT0                                 |
| 3                                               | 4                                  | Word   | DataIN1                                 | DataOUT1                                 |
| 5                                               | 6                                  | Word   | DataIN2                                 | DataOUT2                                 |
| 7                                               | 8                                  | Word   | DataIN3                                 | DataOUT3                                 |

<sup>\*)</sup> Word alignment: The Bus Coupler places values on even byte addresses

## **Compact mapping (from firmware version 1C)**

The following 8 bytes are transferred bi-directionally between KL3681 and control:

| Byte offset (with and without word alignment*) | Format | Input data | Output data |
|------------------------------------------------|--------|------------|-------------|
| 0                                              | Word   | DataIN0    | DataOUT0    |
| 2                                              | Word   | DataIN1    | DataOUT1    |
| 4                                              | Word   | DataIN2    | DataOUT2    |
| 6                                              | Word   | DataIN3    | DataOUT3    |

<sup>\*)</sup> word alignment has no effect with compact mapping

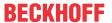

# 5.2 Control and status byte

#### **Process data mode**

## Control byte (in process data mode)

The control byte (CB) is located in the <u>output image [ 35]</u> and is transmitted from the controller to the terminal.

| Bit | t  | CB.7      | CB.6             | CB.5             | CB.4         | CB.3    | CB.2 | CB.1  | CB.0 |
|-----|----|-----------|------------------|------------------|--------------|---------|------|-------|------|
| Na  | me | RegAccess | StartCalibration | StartCalibration | disAutorange |         | DC/  | Range |      |
|     |    |           |                  |                  |              | Current | AC   |       |      |

| Bit   | Name              | Desc                            | Description                                                                                 |  |  |  |
|-------|-------------------|---------------------------------|---------------------------------------------------------------------------------------------|--|--|--|
| CB.7  | RegAccess         | O <sub>bin</sub>                | Register communication off (process data mode)                                              |  |  |  |
| CB.6  | CB.6 R/W          |                                 | Read access                                                                                 |  |  |  |
|       |                   | 1 <sub>bin</sub>                | Write access                                                                                |  |  |  |
| CB.5  | StartCalibratio n | 1 <sub>bin</sub>                | nitiates an automatic correction of the internal measuring range (only if register R33 = 4) |  |  |  |
| CB.4  | disAutorange      | O <sub>bin</sub>                | auto range enabled                                                                          |  |  |  |
|       |                   | 1 <sub>bin</sub>                | auto range disabled                                                                         |  |  |  |
| CB.3  | Voltage/          | O <sub>bin</sub>                | Voltage                                                                                     |  |  |  |
|       | Current           | 1 <sub>bin</sub>                | Current                                                                                     |  |  |  |
| CB.2  | DC/AC             | 0 <sub>bin</sub>                | DC                                                                                          |  |  |  |
|       |                   | 1 <sub>bin</sub>                | AC                                                                                          |  |  |  |
| CB.1, | Range             | Measuring range (see also CB.2) |                                                                                             |  |  |  |
| CB.0  |                   | $00_{bin}$                      | 3 V or 1 A                                                                                  |  |  |  |
|       |                   | 01 <sub>bin</sub>               | 30 V or 10 A                                                                                |  |  |  |
|       |                   | 10 <sub>bin</sub>               | 300 V                                                                                       |  |  |  |
|       |                   | 11 <sub>bin</sub>               | 300 mV or 100 mA                                                                            |  |  |  |

## Status byte (in process data mode)

The status byte (SB) is located in the <u>input image [▶ 35]</u> and is transmitted from terminal to the controller.

| Bit  | SB.7      | SB.6  | SB.5 | SB.4        | SB.3         | SB.2           | SB.1      | SB.0       |
|------|-----------|-------|------|-------------|--------------|----------------|-----------|------------|
| Name | RegAccess | Error | -    | noAutorange | data Invalid | extended range | overrange | underrange |

| Bit  | Name            | Desc             | Description                                                                                                    |  |  |
|------|-----------------|------------------|----------------------------------------------------------------------------------------------------|--|--|
| SB.7 | RegAccess       | O <sub>bin</sub> | Acknowledge for process data mode                                                                                  |  |  |
| SB.6 | Error           | 1 <sub>bin</sub> | measuring range exceeded, over or under range, the error LED shines or converting error or invalid measuring range |  |  |
| SB.5 | reserved        | O <sub>bin</sub> | reserved                                                                                                    |  |  |
| SB.4 | -               | O <sub>bin</sub> | auto range is enabled                                                                                              |  |  |
|      |                 | 1 <sub>bin</sub> | auto range is disabled                                                                                             |  |  |
| SB.3 | data invalid    | 1 <sub>bin</sub> | invalidprocess data, e.g. invalid value, e.g. filter latency, start up                                             |  |  |
| SB.2 | extended range* | 1 <sub>bin</sub> | The extended measuring range (~10% of upper range value) is used (hysteresis area of auto range functionality).    |  |  |
| SB.1 | overrange       | 1 <sub>bin</sub> | Exceeding of the electrical measuring range                                                                        |  |  |
| SB.0 | underrange      | 1 <sub>bin</sub> | Undershooting of the electrical measuring range at DC mode (not displayed in AC mode                               |  |  |

<sup>\*)</sup> The extended range is only available for the measuring ranges 300 mV, 3 V, 30 V and 100 mA.

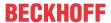

#### **Register communication**

### **Control byte (at register communication)**

The control byte (CB) is located in the <u>output image [ 35]</u> and is transmitted from the controller to the terminal.

| Bit  | CB.7      | CB.6 | CB.5         | CB.4 | CB.3 | CB.2 | CB.1 | CB.0 |
|------|-----------|------|--------------|------|------|------|------|------|
| Name | RegAccess | R/W  | Register no. |      |      |      |      |      |

| Bit     | Name      | Descri           | Description                                             |  |  |
|---------|-----------|------------------|---------------------------------------------------------|--|--|
| CB.7    | RegAccess | 1 <sub>bin</sub> | Register communication switched on                      |  |  |
| CB.6    | R/W       | O <sub>bin</sub> | Read access                                             |  |  |
|         |           | 1 <sub>bin</sub> | Write access                                            |  |  |
| CB.5 to | Register  | Registe          | er number:                                              |  |  |
| CB.0    | no.       | Enter h          | ere the number of the register [ > 38] that you wish    |  |  |
|         |           | - to rea         | d with input data word <u>DataIN</u> [▶ <u>35]</u> , or |  |  |
|         |           | - to writ        | te with output data word <u>DataOUT [▶ 35]</u> .        |  |  |

#### **Status byte (at register communication)**

The status byte (SB) is located in the <u>input image</u> [▶ 35] and is transmitted from terminal to the controller.

| Bit  | SB.7      | SB.6 | SB.5         | SB.4 | SB.3 | SB.2 | SB.1 | SB.0 |
|------|-----------|------|--------------|------|------|------|------|------|
| Name | RegAccess | R/W  | Register no. |      |      |      |      |      |

| Bit     | Name      | Descri           | Description                                     |  |  |
|---------|-----------|------------------|-------------------------------------------------|--|--|
| SB.7    | RegAccess | 1 <sub>bin</sub> | Acknowledge for register access                 |  |  |
| SB.6    | R         | O <sub>bin</sub> | Read access                                     |  |  |
| SB.5 to | Register  | Numbe            | umber of the register that was read or written. |  |  |
| SB.0    | no.       |                  |                                                 |  |  |

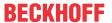

# 5.3 Register overview

All registers can be read or written via register communication [ • 44].

### Registers R0 to R31 (direct access)

These registers are used to parameterize the terminal KL3681.

| Register no.         | Comment                               | Default v | alue                       | R/W | Memory  |
|----------------------|---------------------------------------|-----------|----------------------------|-----|---------|
| R0 [▶ 40]            | Raw value of the A/D converter        | 0x0000    | O <sub>dec</sub>           | R   | RAM     |
| R1 [> 40]            | Current measuring range / mode        | 0x0000    | O <sub>dec</sub>           | R   | RAM     |
| R2 [ <b>&gt;</b> 40] | Internal calibration value            | 0x0000    | O <sub>dec</sub>           | R   | RAM     |
| R3 [ <b>&gt;</b> 40] | Sampling duration in milliseconds     | 0x0000    | O <sub>dec</sub>           | R   | RAM     |
| R4 [> 40]            | Register page selection register      | 0x0000    | O <sub>dec</sub>           | R/W | RAM     |
| R5 [ <b>&gt;</b> 43] | reserved                              | -         | -                          | -   | -       |
| R6 [▶ 40]            | Diagnostic register                   | 0x0000    | O <sub>dec</sub>           | R   | RAM     |
| R7 [> 40]            | Command register                      | 0x0000    | O <sub>dec</sub>           | R/W | RAM     |
| R8 [▶ 40]            | Terminal type                         | 0x0E61    | 3681 <sub>dec</sub>        | R   | ROM     |
| R9 [▶ 40]            | Firmware version                      | e.g.      | e.g.<br>1A <sub>ASCI</sub> | R   | ROM     |
| R10                  | Multiplex shift register, data length | 0x0130    | 304 <sub>dec</sub>         | R   | ROM     |
| R11                  | Signal channels                       |           |                            | R   | ROM     |
| R12                  | Minimum data length                   |           |                            | R   | ROM     |
| R13                  | Data structure                        |           |                            | R   | ROM     |
| R14                  | reserved                              | -         | -                          | -   | -       |
| R15                  | Alignment register                    | typically | typically                  | R/W | RAM     |
| R16 [ • 41]          | Hardware version number               |           |                            | R/W | SEEPROM |
| R17                  | reserved                              | -         | -                          | -   | -       |
|                      | reserved                              | -         | -                          | -   | -       |
| R28                  | reserved                              | -         | -                          | -   | -       |
| R29                  | Terminal type, version                | 0x0000    | O <sub>dec</sub>           | R   | ROM     |
| R30                  | reserved                              | -         | -                          | -   | -       |
| R31 [▶ 41]           | Code word register                    | 0x0000    | O <sub>dec</sub>           | R/W | RAM     |

### Register page 0

These registers are also used for parameterization of the KL3681 (access selectable via register R4 [▶ 40]).

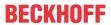

| Register no.      | Comment                                                     | Default v | value                | R/W | Memory  |
|-------------------|-------------------------------------------------------------|-----------|----------------------|-----|---------|
| R32 [▶ 42]        | Feature register                                            | 0x2804    | 10244 <sub>dec</sub> | R/W | SEEPROM |
| R33 [▶ 42]        | Zero Comp Interval                                          | 0x0000    | O <sub>dec</sub>     | R/W | SEEPROM |
| R34               | reserved                                                    | -         | -                    | -   | -       |
| R35               | reserved                                                    | -         | -                    | -   | -       |
| <u>R36 [▶ 42]</u> | User scaling, measuring range 300 mV <sub>DC</sub> , offset | 0x0000    | O <sub>dec</sub>     | R/W | SEEPROM |
| R37 [▶ 42]        | User scaling, measuring range 300 mV <sub>DC</sub> , gain   | 0x2000    | 8192 <sub>dec</sub>  | R/W | SEEPROM |
| R38 [▶ 42]        | User scaling, measuring range 3 V <sub>DC</sub> , offset    | 0x0000    | O <sub>dec</sub>     | R/W | SEEPROM |
| R39 [▶ 42]        | User scaling, measuring range 3 V <sub>DC</sub> , gain      | 0x2000    | 8192 <sub>dec</sub>  | R/W | SEEPROM |
| R40 [▶ 43]        | User scaling, measuring range 30 V <sub>DC</sub> , offset   | 0x0000    | O <sub>dec</sub>     | R/W | SEEPROM |
| R41 [▶ 43]        | User scaling, measuring range 30 V <sub>DC</sub> , gain     | 0x2000    | 8192 <sub>dec</sub>  | R/W | SEEPROM |
| R42 [▶ 43]        | User scaling, measuring range 300 V <sub>DC</sub> , offset  | 0x0000    | O <sub>dec</sub>     | R/W | SEEPROM |
| R43 [▶ 43]        | User scaling, measuring range 300 V <sub>DC</sub> , gain    | 0x2000    | 8192 <sub>dec</sub>  | R/W | SEEPROM |
| R44 [▶ 43]        | User scaling, measuring range 300 mV <sub>AC</sub> , offset | 0x0000    | O <sub>dec</sub>     | R/W | SEEPROM |
| R45 [▶ 43]        | User scaling, measuring range 300 mV <sub>AC</sub> , gain   | 0x2000    | 8192 <sub>dec</sub>  | R/W | SEEPROM |
| R46 [▶ 43]        | User scaling, measuring range 3 V <sub>AC</sub> , offset    | 0x0000    | O <sub>dec</sub>     | R/W | SEEPROM |
| R47 [▶ 43]        | User scaling, measuring range 3 V <sub>AC</sub> , gain      | 0x2000    | 8192 <sub>dec</sub>  | R/W | SEEPROM |
| R48 [▶ 43]        | User scaling, measuring range 30 V <sub>AC</sub> , offset   | 0x0000    | O <sub>dec</sub>     | R/W | SEEPROM |
| R49 [▶ 43]        | User scaling, measuring range 30 V <sub>AC</sub> , gain     | 0x2000    | 8192 <sub>dec</sub>  | R/W | SEEPROM |
| R50 [▶ 43]        | User scaling, measuring range 300 V <sub>AC</sub> , offset  | 0x0000    | O <sub>dec</sub>     | R/W | SEEPROM |
| R51 [▶ 43]        | User scaling, measuring range 300 V <sub>AC</sub> , gain    | 0x2000    | 8192 <sub>dec</sub>  | R/W | SEEPROM |
| R52 [▶ 43]        | User scaling, measuring range 100 mA <sub>DC</sub> , offset | 0x0000    | O <sub>dec</sub>     | R/W | SEEPROM |
| R53 [▶ 43]        | User scaling, measuring range 100 mA <sub>DC</sub> , gain   | 0x2000    | 8192 <sub>dec</sub>  | R/W | SEEPROM |
| R54 [▶ 43]        | User scaling, measuring range 1 A <sub>DC</sub> , offset    | 0x0000    | O <sub>dec</sub>     | R/W | SEEPROM |
| R55 [▶ 43]        | User scaling, measuring range 1 A <sub>DC</sub> , gain      | 0x2000    | 8192 <sub>dec</sub>  | R/W | SEEPROM |
| R56 [▶ 43]        | User scaling, measuring range 10 A <sub>DC</sub> , offset   | 0x0000    | O <sub>dec</sub>     | R/W | SEEPROM |
| R57 [▶ 43]        | User scaling, measuring range 10 A <sub>DC</sub> , gain     | 0x2000    | 8192 <sub>dec</sub>  | R/W | SEEPROM |
| R58 [▶ 43]        | User scaling, measuring range 100 mA <sub>AC</sub> , offset | 0x0000    | O <sub>dec</sub>     | R/W | SEEPROM |
| R59 [▶ 43]        | User scaling, measuring range 100 mA <sub>AC</sub> , gain   | 0x2000    | 8192 <sub>dec</sub>  | R/W | SEEPROM |
| R60 [▶ 43]        | User scaling, measuring range 1 A <sub>AC</sub> , offset    | 0x0000    | O <sub>dec</sub>     | R/W | SEEPROM |
| <u>R61 [▶ 43]</u> | User scaling, measuring range 1 A <sub>AC</sub> , gain      | 0x2000    | 8192 <sub>dec</sub>  | R/W | SEEPROM |
| <u>R62 [▶ 43]</u> | User scaling, measuring range 10 A <sub>AC</sub> , offset   | 0x0000    | O <sub>dec</sub>     | R/W | SEEPROM |
| <u>R63 [▶ 43]</u> | User scaling, measuring range 10 A <sub>AC</sub> , gain     | 0x2000    | 8192 <sub>dec</sub>  | R/W | SEEPROM |

# Register page 1

These registers are used for calibration of the KL3681 (access selectable via register R4 [▶ 40]).

| Register no.          | Comment                   | Default va | alue | R/W | Memory  |
|-----------------------|---------------------------|------------|------|-----|---------|
| R32 [ <b>&gt;</b> 43] | Internal calibration data |            |      | R   | SEEPROM |
|                       |                           |            |      |     |         |
| R35 [ 43]             | Internal calibration data |            |      | R   | SEEPROM |
| R36 [ <b>&gt;</b> 44] | Manufacturer calibration  |            |      | R   | SEEPROM |
|                       |                           |            |      |     |         |
| <u>R63 [▶ 44]</u>     | Manufacturer calibration  |            |      | R   | SEEPROM |

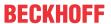

# 5.4 Register description

The following registers are used for parameterization of the KL3681. They can be read or written via the register communication [ $\triangleright$ \_37] with the aid of control [ $\triangleright$ \_37], status [ $\triangleright$ \_37] and data bytes [ $\triangleright$ \_35].

#### · R0: Raw value A/D-C

Raw value of the A/D converter  $(X_R)$ 

- R1: Current measuring range / mode
- R2: Internal calibration value

#### · R3: Sampling duration

In milliseconds

#### · R4: Register page selection register

This register defines which register page is displayed in registers R32 to R63 [▶ 42] (default: 0x0000). The terminal supports two register pages.

- Register page 0 is used to save the configuration data (see from register RP0.R32 [ 42])
- Register page 1 is used for internal calibration data and manufacturer calibration and must not be changed by the user!

#### · R6: Diagnostic register

The <u>status byte [▶ 36]</u> is mapped to the low-order byte (bit 7 to bit 0) of register R6. The high-order byte (bit 15 to bit 8) of register R6 is reserved.

· R7: Command register

#### User code word

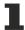

For the following commands to be executed, it is first necessary for the user code word, 0x1235, to be entered into register R31 [> 41].

#### Command 0x7000: Restore Factory Settings

An entry of 0X7000 in register R7 sets the following registers for the two channels to the following default values:

- RP0.R32 [ 42]: 0x2804 (10244<sub>dec</sub>)
- RP0.R33 [▶ 42]: 0x0000 (0<sub>dec</sub>)
- RP0.R34: 0x0000 (0<sub>dec</sub>)
- RP0.R35: 0x0000 (0<sub>dec</sub>)
- RP0.R37 [▶ 42], RP0.R39 ... RP0.R63: 0x2000 (8192<sub>dec</sub>)

#### · R8: Terminal description

The terminal identifier is contained in register R8: KL3681: 0x0E61 (3681<sub>dec</sub>).

#### R9: Firmware version

Register R9 contains the ASCII coding of the terminal's firmware revision level, e.g. **0x3141 (1A)**<sub>ASCII</sub>. **'0x31'** corresponds to the ASCII character **'1'** and **'0x41'** to the ASCII character **'A'**. This value cannot be changed.

#### R10: Data length (multiplex shift register)

R10 contains the number of multiplexed shift registers and their length in bits.

#### R11: Signal channels

Unlike R10, this contains the number of channels that are logically present. Thus for example a shift register that is physically present can perfectly well consist of several signal channels.

#### · R12: Minimum data length

The particular byte contains the minimum data length for a channel that is to be transferred. If the MSB is set, the control and status byte is not necessarily required for the terminal function and is not transferred to the control, if the Bus Coupler is configured accordingly.

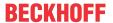

#### • R13: Data structure (data type register)

| Data type register | Meaning                                                                     |
|--------------------|-----------------------------------------------------------------------------|
| 0x00               | Terminal with no valid data type                                            |
| 0x01               | Byte array                                                                  |
| 0x02               | Structure: 1 byte, n bytes                                                  |
| 0x03               | Word array                                                                  |
| 0x04               | Structure: 1 byte, n words                                                  |
| 0x05               | Double word array                                                           |
| 0x06               | Structure: 1 byte, n double words                                           |
| 0x07               | Structure: 1 byte, 1 double word                                            |
| 0x08               | Structure: 1 byte, 1 double word                                            |
| 0x11               | Byte array with variable logical channel length                             |
| 0x12               | Structure: 1 byte, n bytes with variable logical channel length (e.g. 60xx) |
| 0x13               | Word array with variable logical channel length                             |
| 0x14               | Structure: 1 byte, n words with variable logical channel length             |
| 0x15               | Double word array with variable logical channel length                      |
| 0x16               | Structure: 1 byte, n double words with variable logical channel length      |

#### R15: Alignment register

Via the alignment register bits, the Bus Coupler arranges the address range of an analog terminal such that it starts at a byte boundary.

#### • R16: Hardware version number

Register R16 contains the hardware revision level of the terminal; this value cannot be changed.

#### · R29: Terminal type, special version

The special terminal identifier is contained in register R8: KL3681-0000: 0x0000 (0)<sub>dec)</sub>

#### · R31: Code word register

- If you write values into the user registers without first entering the user code word (0x1235) into the code word register, the terminal will not accept the supplied data.
- If you write values into the user registers and have previously entered the user code word (0x1235) in the code word register, these values are stored in the RAM registers and in the SEEPROM registers and are therefore retained if the terminal is restarted.

The code word is reset with each restart of the terminal.

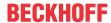

#### Register page 0

If register page 0 was selected with register R4 [ > 40], registers R32 to R63 have the following meaning.

R32: Feature register
 The feature register specifies the terminal's configuration. Default: 0x2804 (10244<sub>dec</sub>)

| Bit  | R32.15       | R32.14 | R32.13 | R32.12 | R32.11   | R32.10 | R32.9 | R32.8       |
|------|--------------|--------|--------|--------|----------|--------|-------|-------------|
| Name | presentation |        |        |        | enFilter | -      | -     | enUserCalli |

| Bit  | R32.7     | R32.6 | R32.5 | R32.4 | R32.3 | R32.2     | R32.1 | R32.0 |
|------|-----------|-------|-------|-------|-------|-----------|-------|-------|
| Name | frequency | -     | -     | -     | -     | enWdTimer | -     | _     |

| Bit          | Name         | Descrip          | tion                                                                                            | Default          |
|--------------|--------------|------------------|-------------------------------------------------------------------------------------------------|------------------|
| R32.15<br>to | presentation | O <sub>dec</sub> | Left aligned (In left aligned presentation the extended measuring range is not available!)      | 2 <sub>dec</sub> |
| R32.12       |              | 1 <sub>dec</sub> | right aligned                                                                                   |                  |
|              |              | 2 <sub>dec</sub> | scaled: 1 bit per μV/μA                                                                         |                  |
|              |              | 3 <sub>dec</sub> | reserved                                                                                        |                  |
|              |              | 4 <sub>dec</sub> | reserved                                                                                        |                  |
|              |              | 5 <sub>dec</sub> | float: Scaled presentation in floating-point format                                             |                  |
|              |              | 6 <sub>dec</sub> | reserved                                                                                        |                  |
|              |              | 7 <sub>dec</sub> | reserved                                                                                        |                  |
| R32.12       | -            | reserved         |                                                                                                 | O <sub>bin</sub> |
| R32.11       | enFilter     | O <sub>bin</sub> | Filter not active                                                                               | 1 <sub>bin</sub> |
|              |              | 1 <sub>bin</sub> | filter active                                                                                   |                  |
| R32.10       | enLimit2     | O <sub>bin</sub> | Threshold 2 is not active                                                                       | O <sub>bin</sub> |
|              |              | 1 <sub>bin</sub> | Threshold 2 is active                                                                           |                  |
| R32.9        | enLimit1     | O <sub>bin</sub> | Threshold 1 is not active                                                                       | $0_{bin}$        |
|              |              | 1 <sub>bin</sub> | Threshold 1 is active                                                                           |                  |
| R32.8        | enUserCalli  | O <sub>bin</sub> | User calibration not active                                                                     | $0_{bin}$        |
|              |              | 1 <sub>bin</sub> | User calibration active                                                                         |                  |
| R32.7        | frequency    | O <sub>bin</sub> | 50 Hz mains frequency                                                                           | O <sub>bin</sub> |
|              |              | 1 <sub>bin</sub> | 60 Hz mains frequency                                                                           |                  |
| R32.6        | -            | reserved         |                                                                                                 | $0_{bin}$        |
|              |              |                  |                                                                                                 |                  |
| R32.3        | -            | reserved         | l                                                                                               | O <sub>bin</sub> |
| R32.2        | enWdTimer    | 0 <sub>bin</sub> | Watchdog timer is not active                                                                    | 1 <sub>bin</sub> |
|              |              | 1 <sub>bin</sub> | Watchdog timer is active (the watchdog is triggered if no process data are received for 100 ms) |                  |
| R32.1        | -            | reserved         |                                                                                                 | O <sub>bin</sub> |
| R32.0        | -            | reserved         |                                                                                                 | O <sub>bin</sub> |

- R33: Zero Comp Interval
- R36: User scaling, measuring range 300 mV DC, offset (Default: 0x0000)
- R37: User scaling, measuring range 300 mV DC, gain (Default: 0x2000)
- R38: User scaling, measuring range 3 V DC, offset (Default: 0x0000)
- R39: User scaling, measuring range 3 V DC, gain (Default: 0x2000)

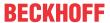

- R40: User scaling, measuring range 30 V DC, offset (Default: 0x0000)
- R41: User scaling, measuring range 30 V DC, gain (Default: 0x2000)
- R42: User scaling, measuring range 300 V DC, offset (Default: 0x0000)
- R43: User scaling, measuring range 300 V DC, gain (Default: 0x2000)
- R44: User scaling, measuring range 300 mV AC, offset (Default: 0x0000)
- R45: User scaling, measuring range 300 mV AC, gain (Default: 0x2000)
- R46: User scaling, measuring range 3 V AC, offset (Default: 0x0000)
- R47: User scaling, measuring range 3 V AC, gain (Default: 0x2000)
- R48: User scaling, measuring range 30 V AC, offset (Default: 0x0000)
- R49: User scaling, measuring range 30 V AC, gain (Default: 0x2000)
- R50: User scaling, measuring range 300 V AC, offset (Default: 0x0000)
- R51: User scaling, measuring range 300 V AC, gain (Default: 0x2000)
- R52: User scaling, measuring range 100 mA DC, offset (Default: 0x0000)
- R53: User scaling, measuring range 100 mA DC, gain (Default: 0x2000)
- R54: User scaling, measuring range 1 A DC, offset (Default: 0x0000)
- R55: User scaling, measuring range 1 A DC, gain (Default: 0x2000)
- R56: User scaling, measuring range 10 A DC, offset (Default: 0x0000)
- R57: User scaling, measuring range 10 A DC, gain (Default: 0x2000)
- R58: User scaling, measuring range 100 mA AC, offset (Default: 0x0000)
- R59: User scaling, measuring range 100 mA AC, gain (Default: 0x2000)
- R60: User scaling, measuring range 1 A AC, offset (Default: 0x0000)
- R61: User scaling, measuring range 1 A AC, gain (Default: 0x2000)
- R62: User scaling, measuring range 10 A AC, offset (Default: 0x0000)
- R63: User scaling, measuring range 10 A AC, gain (Default: 0x2000)

#### Register page 1

If register page 1 was selected with register R4 [ > 40], registers R32 to R63 have the following meaning.

R32 to R35: Internal calibration data
 These registers contain internal calibration data and must not be changed by the user!

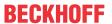

R36 to R63: Manufacturer calibration

These registers are used for manufacturer calibration and must not be changed by the user!

# 5.5 Examples of Register Communication

The numbering of the bytes in the examples corresponds to the display without word alignment.

# 5.5.1 Example 1: reading the firmware version from Register 9

#### **Output Data**

| Byte 0: Control byte             | Byte 1: DataOUT1, high byte | Byte 2: DataOUT1, low byte |
|----------------------------------|-----------------------------|----------------------------|
| 0x89 (1000 1001 <sub>bin</sub> ) | 0xXX                        | 0xXX                       |

#### Explanation:

- Bit 0.7 set means: Register communication switched on.
- · Bit 0.6 not set means: reading the register.
- Bits 0.5 to 0.0 specify the register number 9 with 00 1001<sub>bin</sub>.
- The output data word (byte 1 and byte 2) has no meaning during read access. To change a register, write the required value into the output word.

#### Input Data (answer of the bus terminal)

| Byte 0: Status byte | Byte 1: DatalN1, high byte | Byte 2: DataIN1, low byte |
|---------------------|----------------------------|---------------------------|
| 0x89                | 0x33                       | 0x41                      |

#### Explanation:

- The terminal returns the value of the control byte as a receipt in the status byte.
- The terminal returns the firmware version 0x3341 in the input data word (byte 1 and byte 2). This is to be interpreted as an ASCII code:
  - ASCII code 0x33 represents the digit 3
  - ASCII code 0x41 represents the letter A The firmware version is thus 3A.

# 5.5.2 Example 2: Writing to an user register

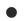

#### Code word

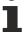

In normal mode all user registers are read-only with the exception of Register 31. In order to deactivate this write protection you must write the code word (0x1235) into Register 31. If a value other than 0x1235 is written into Register 31, write protection is reactivated. Please note that changes to a register only become effective after restarting the terminal (power-off/power-on).

#### I. Write the code word (0x1235) into Register 31.

#### **Output Data**

| Byte 0: Control byte             | Byte 1: DataOUT1, high byte | Byte 2: DataOUT1, low byte |
|----------------------------------|-----------------------------|----------------------------|
| 0xDF (1101 1111 <sub>bin</sub> ) | 0x12                        | 0x35                       |

#### Explanation:

- Bit 0.7 set means: Register communication switched on.
- Bit 0.6 set means: writing to the register.

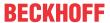

- Bits 0.5 to 0.0 specify the register number 31 with 01 1111<sub>bin</sub>.
- The output data word (byte 1 and byte 2) contains the code word (0x1235) for deactivating write protection.

#### Input Data (answer of the bus terminal)

| Byte 0: Status byte              | Byte 1: DatalN1, high byte | Byte 2: DataIN1, low byte |
|----------------------------------|----------------------------|---------------------------|
| 0x9F (1001 1111 <sub>bin</sub> ) | 0xXX                       | 0xXX                      |

#### Explanation:

- The terminal returns a value as a receipt in the status byte that differs only in bit 0.6 from the value of the control byte.
- The input data word (byte 1 and byte 2) is of no importance after the write access. Any values still displayed are invalid!

#### II. Read Register 31 (check the set code word)

#### **Output Data**

| Byte 0: Control byte             | Byte 1: DataOUT1, high byte | Byte 2: DataOUT1, low byte |
|----------------------------------|-----------------------------|----------------------------|
| 0x9F (1001 1111 <sub>bin</sub> ) | 0xXX                        | 0xXX                       |

#### Explanation:

- Bit 0.7 set means: Register communication switched on.
- · Bit 0.6 not set means: reading the register.
- Bits 0.5 to 0.0 specify the register number 31 with 01 1111<sub>bin</sub>.
- The output data word (byte 1 and byte 2) has no meaning during read access.

#### Input Data (answer of the bus terminal)

| Byte 0: Status byte              | Byte 1: DatalN1, high byte | Byte 2: DataIN1, low byte |
|----------------------------------|----------------------------|---------------------------|
| 0x9F (1001 1111 <sub>bin</sub> ) | 0x12                       | 0x35                      |

#### Explanation:

- The terminal returns the value of the control byte as a receipt in the status byte.
- The terminal returns the current value of the code word register in the input data word (byte 1 and byte 2).

#### III. Write to Register 32 (change contents of the feature register)

#### **Output data**

| Byte 0: Control byte             | Byte 1: DataIN1, high byte | Byte 2: DataIN1, low byte |
|----------------------------------|----------------------------|---------------------------|
| 0xE0 (1110 0000 <sub>bin</sub> ) | 0x00                       | 0x02                      |

#### Explanation:

- Bit 0.7 set means: Register communication switched on.
- Bit 0.6 set means: writing to the register.
- Bits 0.5 to 0.0 indicate register number 32 with 10 0000<sub>hin</sub>.
- The output data word (byte 1 and byte 2) contains the new value for the feature register.

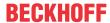

#### **A CAUTION**

#### Observe the register description!

The value of 0x0002 given here is just an example!

The bits of the feature register change the properties of the terminal and have a different meaning, depending on the type of terminal. Refer to the description of the feature register of your terminal (chapter *Register description*) regarding the meaning of the individual bits before changing the values.

#### Input data (response from the Bus Terminal)

| Byte 0: Status byte              | Byte 1: DataIN1, high byte | Byte 2: DataIN1, low byte |
|----------------------------------|----------------------------|---------------------------|
| 0xA0 (1010 0000 <sub>bin</sub> ) | 0xXX                       | 0xXX                      |

#### Explanation:

- The terminal returns a value as a receipt in the status byte that differs only in bit 0.6 from the value of the control byte.
- The input data word (byte 1 and byte 2) is of no importance after the write access. Any values still displayed are invalid!

#### IV. Read Register 32 (check changed feature register)

#### **Output Data**

| Byte 0: Control byte             | Byte 1: DataOUT1, high byte | Byte 2: DataOUT1, low byte |
|----------------------------------|-----------------------------|----------------------------|
| 0xA0 (1010 0000 <sub>bin</sub> ) | 0xXX                        | 0xXX                       |

#### **Explanation:**

- Bit 0.7 set means: Register communication switched on.
- · Bit 0.6 not set means: reading the register.
- Bits 0.5 to 0.0 indicate register number 32 with 10 0000<sub>bin</sub>.
- The output data word (byte 1 and byte 2) has no meaning during read access.

#### Input Data (answer of the bus terminal)

| Byte 0: Status byte              | Byte 1: DatalN1, high byte | Byte 2: DataIN1, low byte |
|----------------------------------|----------------------------|---------------------------|
| 0xA0 (1010 0000 <sub>bin</sub> ) | 0x00                       | 0x02                      |

#### Explanation:

- The terminal returns the value of the control byte as a receipt in the status byte.
- The terminal returns the current value of the feature register in the input data word (byte 1 and byte 2).

#### V. Write Register 31 (reset code word)

#### **Output Data**

| Byte 0: Control byte             | Byte 1: DataOUT1, high byte | Byte 2: DataOUT1, low byte |
|----------------------------------|-----------------------------|----------------------------|
| 0xDF (1101 1111 <sub>bin</sub> ) | 0x00                        | 0x00                       |

#### Explanation:

- Bit 0.7 set means: Register communication switched on.
- · Bit 0.6 set means: writing to the register.
- Bits 0.5 to 0.0 specify the register number 31 with 01 1111<sub>bin</sub>.
- The output data word (byte 1 and byte 2) contains 0x0000 for reactivating write protection.

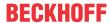

# Input Data (answer of the bus terminal)

| Byte 0: Status byte              | Byte 1: DatalN1, high byte | Byte 2: DataIN1, low byte |
|----------------------------------|----------------------------|---------------------------|
| 0x9F (1001 1111 <sub>bin</sub> ) | 0xXX                       | 0xXX                      |

#### Explanation:

- The terminal returns a value as a receipt in the status byte that differs only in bit 0.6 from the value of the control byte.
- The input data word (byte 1 and byte 2) is of no importance after the write access. Any values still displayed are invalid!

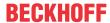

# 6 Appendix

### 6.1 Accessories

#### **Fuse**

Spare fuses are available as accessories. The *upper* of the two built-in fuses in the EL3681 is designated as a spare fuse.

#### **⚠ WARNING**

### Danger for persons through electric shock!

The fuse may only be changed if the Bus Terminal is in a safe, de-energized state.

The fuse can be removed with pliers by pulling it upwards from its sockets (see Figure).

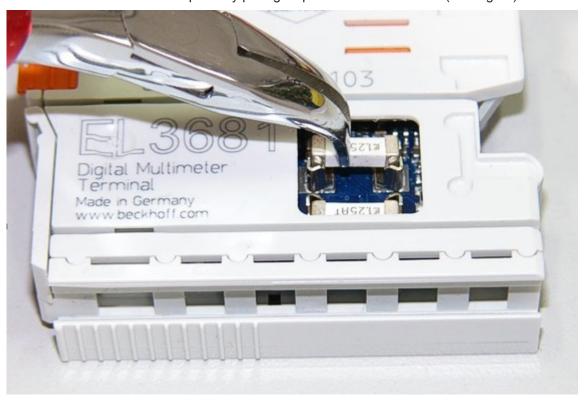

Fig. 21: Replacing the fuse

#### NOTE

#### Pull the fuse evenly to avoid damaging the sockets!

An improper taking out of the fuses can result in damage to the sockets!

#### Order number for the fuse

ZB8000-0001, pack of 10 fuses, 1.25 A

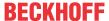

# 6.2 Support and Service

Beckhoff and their partners around the world offer comprehensive support and service, making available fast and competent assistance with all questions related to Beckhoff products and system solutions.

#### Beckhoff's branch offices and representatives

Please contact your Beckhoff branch office or representative for <u>local support and service</u> on Beckhoff products!

The addresses of Beckhoff's branch offices and representatives round the world can be found on her internet pages:

http://www.beckhoff.com

You will also find further documentation for Beckhoff components there.

#### **Beckhoff Headquarters**

Beckhoff Automation GmbH & Co. KG

Huelshorstweg 20 33415 Verl Germany

Phone: +49 5246 963 0
Fax: +49 5246 963 198
e-mail: info@beckhoff.com

#### **Beckhoff Support**

Support offers you comprehensive technical assistance, helping you not only with the application of individual Beckhoff products, but also with other, wide-ranging services:

- support
- · design, programming and commissioning of complex automation systems
- · and extensive training program for Beckhoff system components

Hotline: +49 5246 963 157
Fax: +49 5246 963 9157
e-mail: support@beckhoff.com

#### **Beckhoff Service**

The Beckhoff Service Center supports you in all matters of after-sales service:

- · on-site service
- · repair service
- · spare parts service
- · hotline service

Hotline: +49 5246 963 460 Fax: +49 5246 963 479 e-mail: service@beckhoff.com

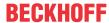

# Table of figures

| Fig. 1  | BIC as data matrix code (DMC, code scheme ECC200)                                     | 8  |
|---------|---------------------------------------------------------------------------------------|----|
| Fig. 2  | KL3681-0000                                                                           | 10 |
| Fig. 3  | KL3681-0000 - LED display                                                             | 16 |
| Fig. 4  | Spring contacts of the Beckhoff I/O components                                        | 17 |
| Fig. 5  | Attaching on mounting rail                                                            | 18 |
| Fig. 6  | Disassembling of terminal                                                             | 19 |
| Fig. 7  | Power contact on left side                                                            | 20 |
| Fig. 8  | Standard wiring                                                                       | 21 |
| Fig. 9  | Pluggable wiring                                                                      | 21 |
| Fig. 10 | High Density Terminals                                                                | 21 |
| Fig. 11 | Connecting a cable on a terminal point                                                | 23 |
| Fig. 12 | Terminal points of KL3681                                                             | 25 |
| Fig. 13 | KS2000 configuration software                                                         | 26 |
| Fig. 14 | View of fieldbus station within KS2000                                                | 28 |
| Fig. 15 | KS2000 branch for channel 1 of KL3681                                                 | 28 |
| Fig. 16 | Register view within KS2000                                                           | 30 |
| Fig. 17 | Settings via KS2000                                                                   | 31 |
| Fig. 18 | Settings of KL3314 via visualisation of TwinCAT 3                                     | 33 |
| Fig. 19 | Opening the *. tnzip archive                                                          | 33 |
| Fig. 20 | Search of the existing HW configuration for the EtherCAT configuration of the example | 34 |
| Fig 21  | Penlacing the fuse                                                                    | 18 |

Version: 2.3.0